## Fatura İptal Edildiğinde Bağlı İrsaliye İptal Edilsin Fatura Tipleri Parametresi

2.50.00.00 versiyonu ile beraber Tiger ürünleri içerisindeki Ticari Sistem Yönetimi/Tanımlar/Satış Dağıtım Parametreleri altına, Go3 ürünü içerisinde ise Diğer İşlemler/Çalışma Bilgileri/Faturalar altına eklenen "Fatura İptal Edildiğinde Bağlı İrsaliye İptal Edilsin Fatura Tipleri" parametresi hakkında ayrıntılı bilgiye bu makalemizden erişebilirsiniz.

Fatura iptal edildiğinde bağlı irsaliyenin iptal edilip edilmemesi e-Devlet süreçleri ile beraber önem kazanmış durumdadır. Fatura tipi e-Fatura olan bir satış faturasının iptal edilmesi ile beraber irsaliyenin boşa çıkarılıp tekrar faturalandırılması amacıyla "Fatura İptal Edildiğinde Bağlı İrsaliye İptal Edilsin" parametresinin "Hayır" olarak seçilmesi gerekmekteydi. Fakat e-Arşiv tipindeki bir satış faturası iptal edildiğinde bağlı irsaliyenin de iptal edilmesi gerekmektedir(İptal faturasının da gönderim zorunluluğu olduğu için). Bu yüzden "Fatura İptal Edildiğinde Bağlı İrsaliye İptal Edilsin" parametresi tek başına yeterli olmayıp bu parametrenin fatura tipi bazında ayrıştırılması amacıyla "Fatura İptal Edildiğinde Bağlı İrsaliye İptal Edilsin Fatura Tipleri" parametresi eklenmiştir.

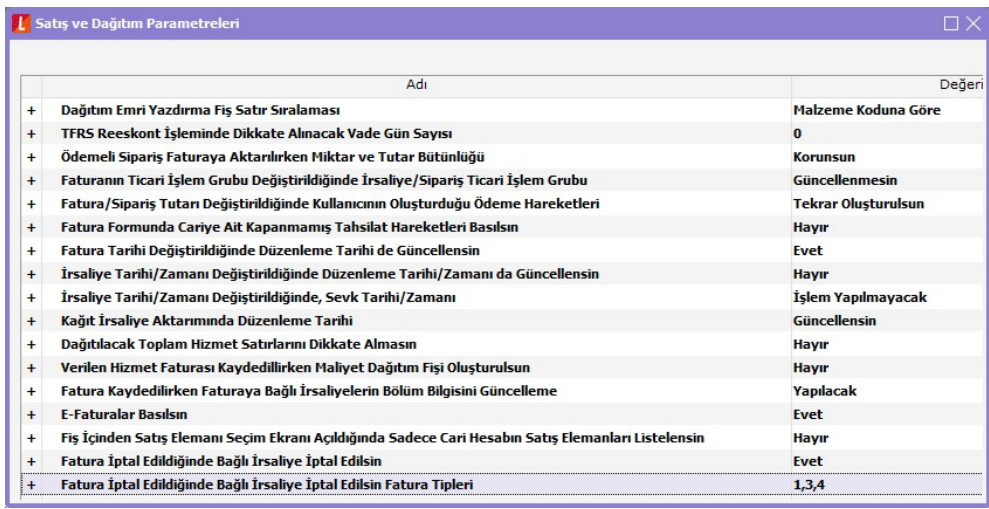

Fatura İptal Edildiğinde Bağlı İrsaliye İptal Edilsin Fatura Tipleri parametre seçenekleri; Kağıt Fatura, e-Fatura, e-Arşiv ve e-Arşiv İnternet'tir. İlgili parametre "Fatura İptal Edildiğinde Bağlı İrsaliye İptal Edilsin" parametresinin "Evet" olarak seçildiği durumlarda çalışmaktadır.

e-Fatura tipindeki satış faturalarının iptal edilmesi sonucu bağlı irsaliyenin boşa çıkıp tekrar faturalandırılması amacıyla bu parametrede e-Fatura seçeneği sol tarafta olmalıdır. Bu şekilde bir tanımlama yapıldıktan sonra satış faturası iptal edildiğinde, "Fatura İptal Edildiğinde Bağlı İrsaliye İptal Edilsin" parametresi "Evet" olarak seçili olsa dahi bağlı irsaliye iptal edilmeyecektir. Faturanın iptal edilmesi sonrasında ilgili faturaya tekrar girildiğinde fatura satırları artık listelenmeyecektir. (Not: Fatura satırlarının tutulduğu STLINE tablosunda iptal edilen satış faturasının satırlarında INVOICEREF değerleri 0 olarak güncellendiği için fatura satırları artık görünmemektedir)

e-Arşiv tipindeki satış faturalarının iptal edilmesi sonucu bağlı irsaliyenin de iptal edilip iptal fatura gönderiminin sağlanması amacıyla bu parametrede e-arşiv seçeneği sağ tarafta olmalıdır. Böylelikle "Fatura İptal Edildiğinde Bağlı İrsaliye İptal Edilsin" parametresi "Evet" olarak seçildiği için iptal edilen e-Arşiv tipindeki satış faturası iptal edildiğinde bağlı irsaliye de iptal edilmiş olacaktır.

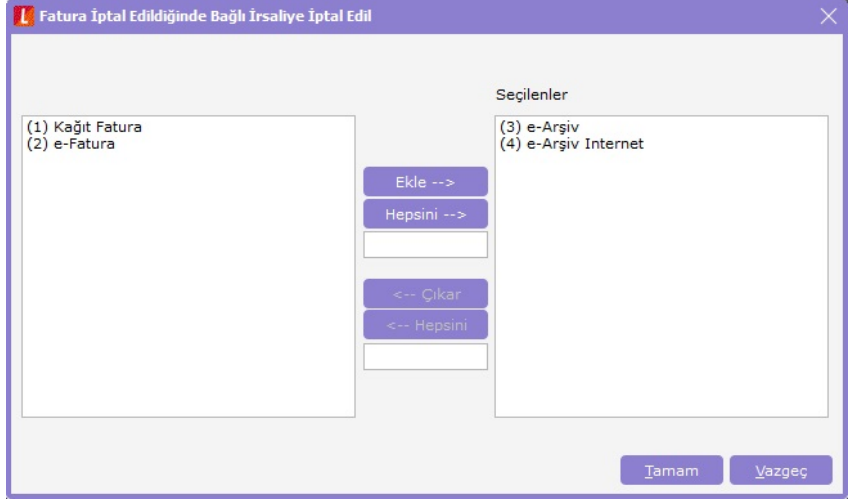